# **Информационный ДАЙДЖЕСТ**

Программы и облачные сервисы для производства самозаписи скринкастов и работы с видео материалом.

#### Апрель – Июнь 2016

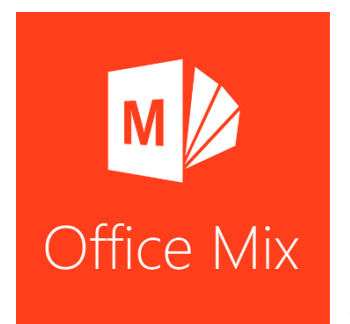

Office Mix — это технология Майкрософт, которая позволяет пользователям внедрять обучающие компоненты, такие как видеоролики, записи голоса, музыку, рукописный ввод, интерактивные компоненты и другие действия на слайде, в презентации Microsoft PowerPoint (версии 2013 и выше), а затем публиковать их в Интернете. Используя эти динамические обучающие компоненты, пользователи могут превратить свои презентации PowerPoint в динамические уроки online.

Главное преимущество Office Mix по сравнению с другими, функционально похожими программными разработками - это то, что Office Mix является расширяющей надстройкой над PowerPoint, а его (PowerPoint) преподаватели уже достаточно хорошо знают, так как активно используют при подготовке электронных методических ресурсов для различных очных занятий.

Кроме того, облачная инфраструктура Office Mix может интегрироваться и передавать результаты использования материалов студентами в LMS: MOODLE, Open edX и др.

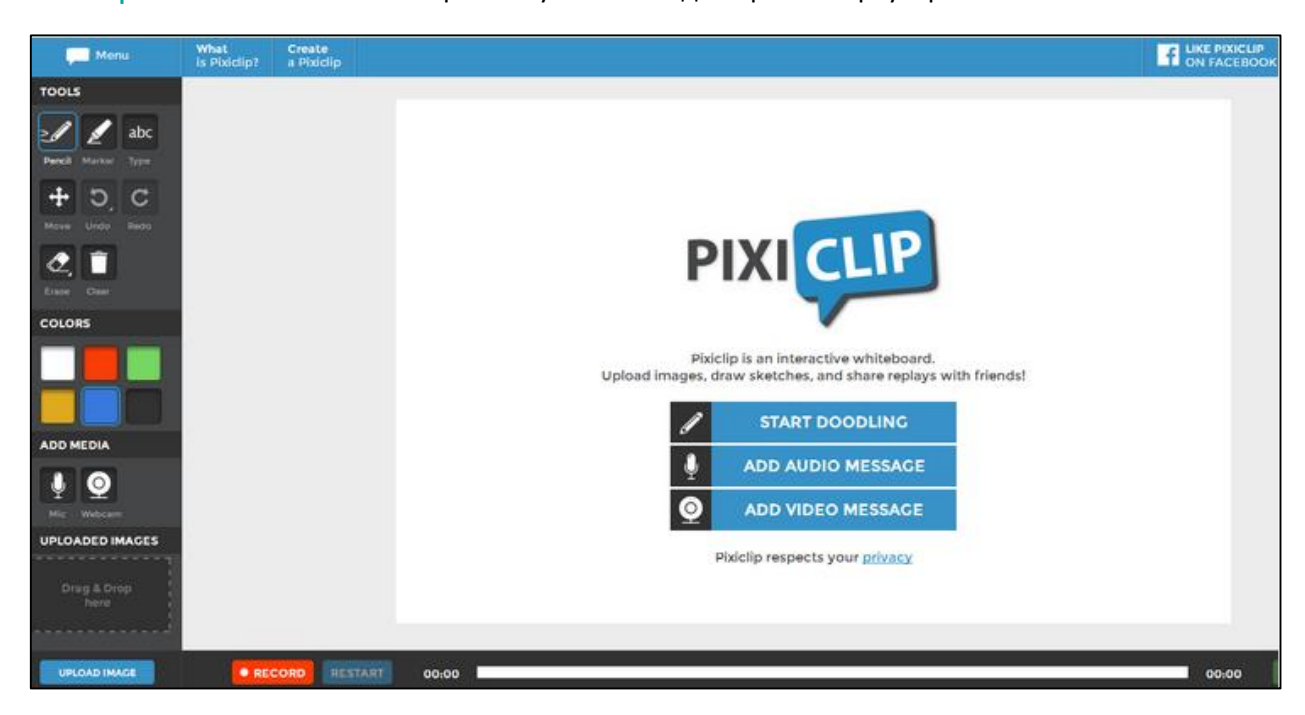

PixiClip позволяет записывать простые учебные видео прямо в браузере.

Это доска, на которой можно рисовать, чертить и печатать текст, и куда можно загружать изображения. При добавлении элементов на доску можно прикрепить к ним аудио-комментарии, или записать пояснения на видео при-помощи веб-камеры.

Записью можно поделиться в социальных сетях, встроить ее в сайт, или отправить ссылку по электронной почте. Запись может быть доступной всем, видимой только Вам, или защищенной паролем.

Сервис несложный в использовании и полностью бесплатный. Будет хорошим вариантом для тех, кому необходимо записать простой короткий [скринкаст](http://teachtech.ru/tag/skrinkast).

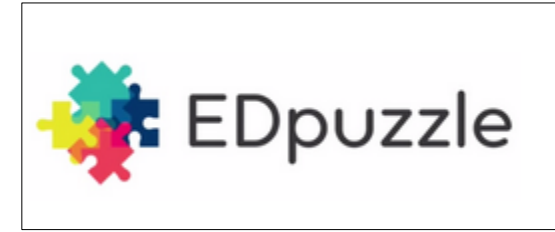

[EdPuzzle](https://edpuzzle.com/) — это онлайн-сервис, который позволяет создавать интерактивные онлайн-уроки на основе видео фрагментов. Можно использовать как собственное видео (импортируя его), так и воспользоваться уже существующими базами учебных видео YouTube, KhanAcademy, LearnZillion и

другими; это значительно ускоряет поиск учебного материала. После выбора видео, из него можно вырезать необходимый фрагмент, добавить к видео голосовой комментарий, и создать различные типы вопросов, которые могут появляться в видео в любой момент.

Для того, чтобы просмотреть урок, учащимся необходимо войти на сайт (электронная почта не обязательна, можно использовать учетные записи в *Google+* или *Edmodo*), и ввести код класса. Классы создает преподаватель, код для каждого класса генерируется автоматически.

Преподавателю доступна статистика выполнения задания. Вы можете увидеть ответы всего класса и каждого учащегося по отдельности, а также узнать, сколько учащийся потратил времени на просмотр урока, и какие части пересматривал несколько раз.

Учащиеся могут создавать собственные уроки, доступные только преподавателю.

На сайте есть библиотека бесплатных уроков, созданных другими преподавателями, которые можно свободно использовать.

Сервис бесплатный, интерфейс англоязычный. При поиске видео и для создания тестов можно использовать русский язык.

[VideoNotes](http://www.videonot.es/) — это бесплатный, синхронизированный с Диском Google сервис, позволяющий вести конспект во время просмотра видео. В настоящее время в VideoNotes можно просматривать видео от Coursera, Udacity, edX, Khan Academy, а также с Vimeo и Youtube.

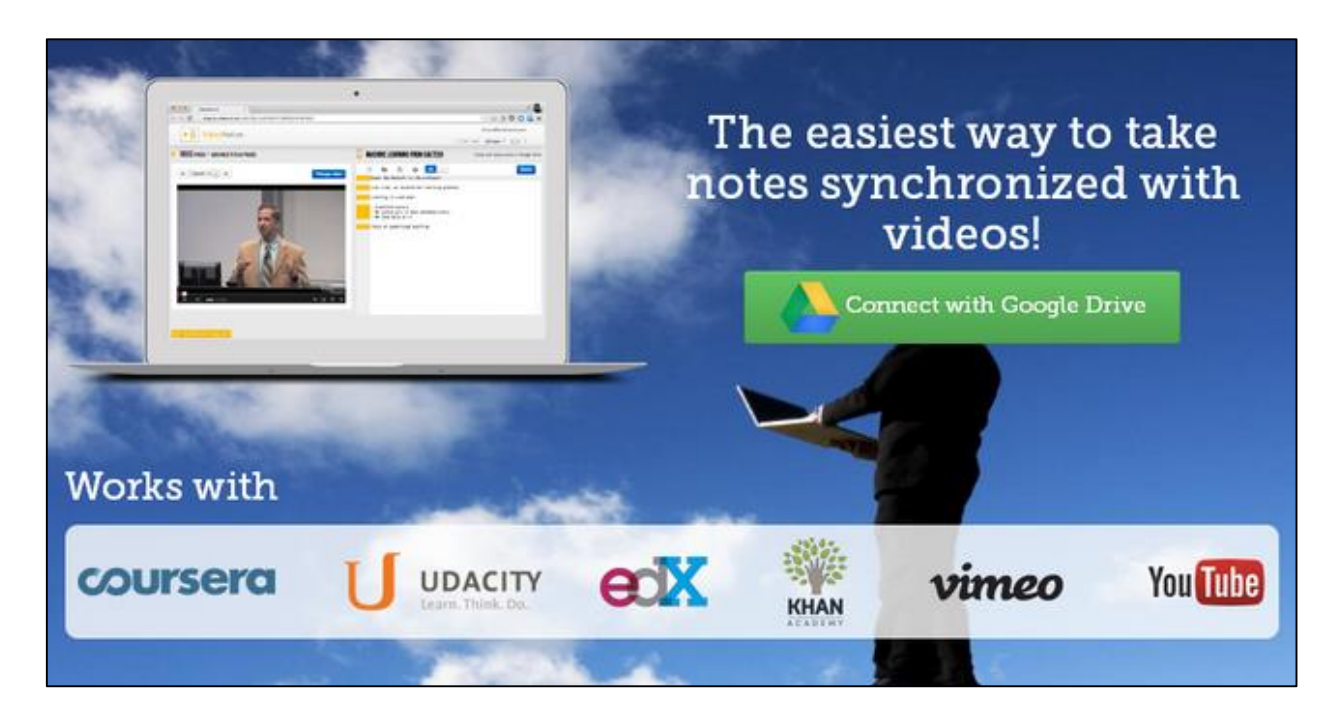

Для входа в систему понадобится аккаунт Google.

При просмотре видеоролика с использованием этого сервиса справа появляется панель для заметок, которые автоматически синхронизируются с временной шкалой видео. Это очень удобно, если учитель хочет разбить ролик на части или задать свои вопросы к конкретной части видео; или, например, если он хочет получить обратную связь от учеников.

Все заметки автоматически синхронизируются с видео, и после написания конспекта достаточно просто щелкнуть по той или иной строчке, чтобы программа выбрала необходимый момент видео фрагмента. Видео и конспект автоматически сохраняются на Диске Google.

Вы можете создать совместный доступ к документу, открыв его для чтения, комментирования или редактирования. Конспект также можно экспортировать в сервис для создания и хранения заметок [Evernote.](http://teachtech.ru/tajm-menedzhment-i-motivaciya/evernote-servis-dlya-sozdaniya-i-xraneniya-zametok.html) Программа бесплатная.

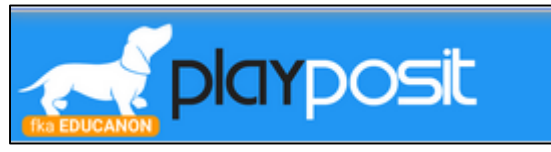

[eduCanon](http://www.educanon.com/) — онлайн-платформа (бесплатная), с помощью которой подготовка видеоурока и сопутствующих заданий занимает несколько минут. Для создания урока учителю нужно лишь

определить тему и цель занятия и ввести её в строку поиска, а платформа ищет подходящие к запросу видео на YouTube и Vimeo. Учителю остаётся лишь выбрать нужное видео и добавить вопросы с вариантами ответов в специальной панели.

Zaption – условно бесплатный онлайн сервис для самостоятельного создания уроков на основе как собственных видеороликов, так и видеороликов с различных Интернет-ресурсов. Из инструментов, доступных владельцу бесплатного аккаунта, – рисование, добавление в урок текста, изображений, создание викторины, онлайн-опроса.

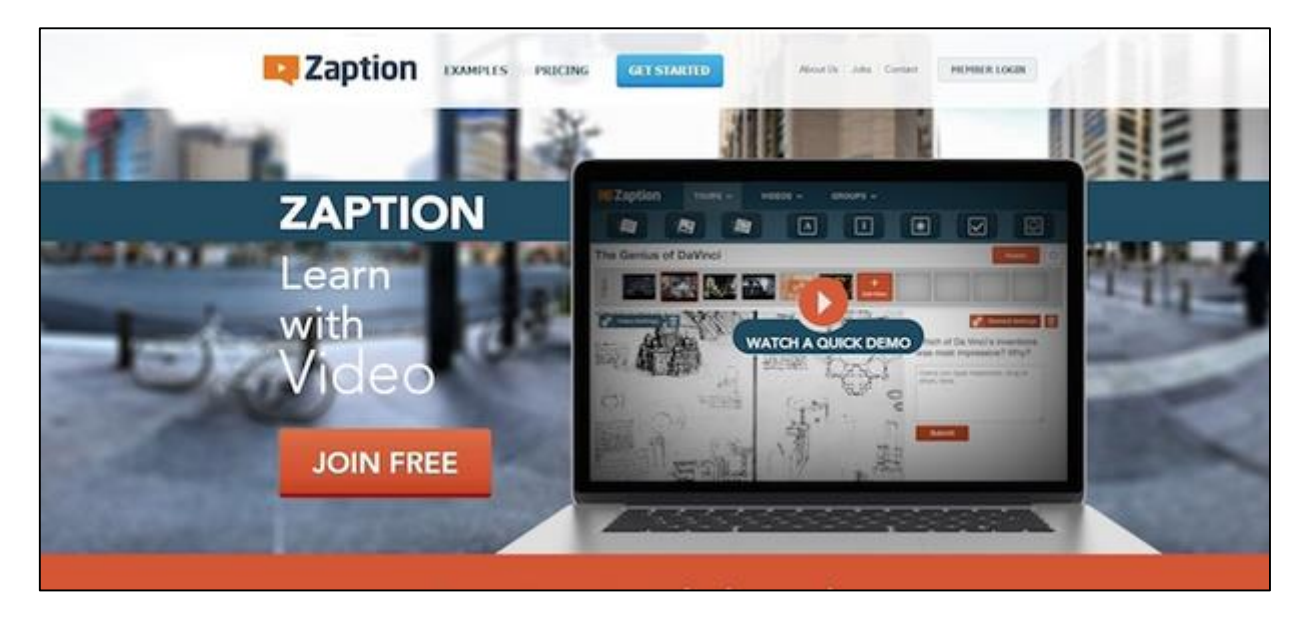

Чтобы добавить выбранный инструмент, достаточно перетащить картинку на окно с видеороликом и в настройках выставить необходимые параметры (длительность демонстрации, цвет фона, включение/отключение стоп-кадра). После этого остаётся только опубликовать видео и получить ссылку для его размещения на других страницах.

[Blendspace](https://www.blendspace.com/) – приложение (ранее известное как Edcanvas) с помощью которого можно удобно организовать всю информацию, относящуюся к теме урока, и поделиться ей с классом. Это могут быть файлы, изображения, ссылки. Встроенные средства поиска позволяют пользователям быстро и легко вставлять контент из Google, YouTube, Flickr, Dropbox или с персонального компьютера пользователя. Приложение Blendspace можно добавлять в Edmodo.

Помимо этого, сервис предлагает учителю возможность подготовить вопросы по пройденному материалу и отслеживать процесс выполнения заданий учениками.

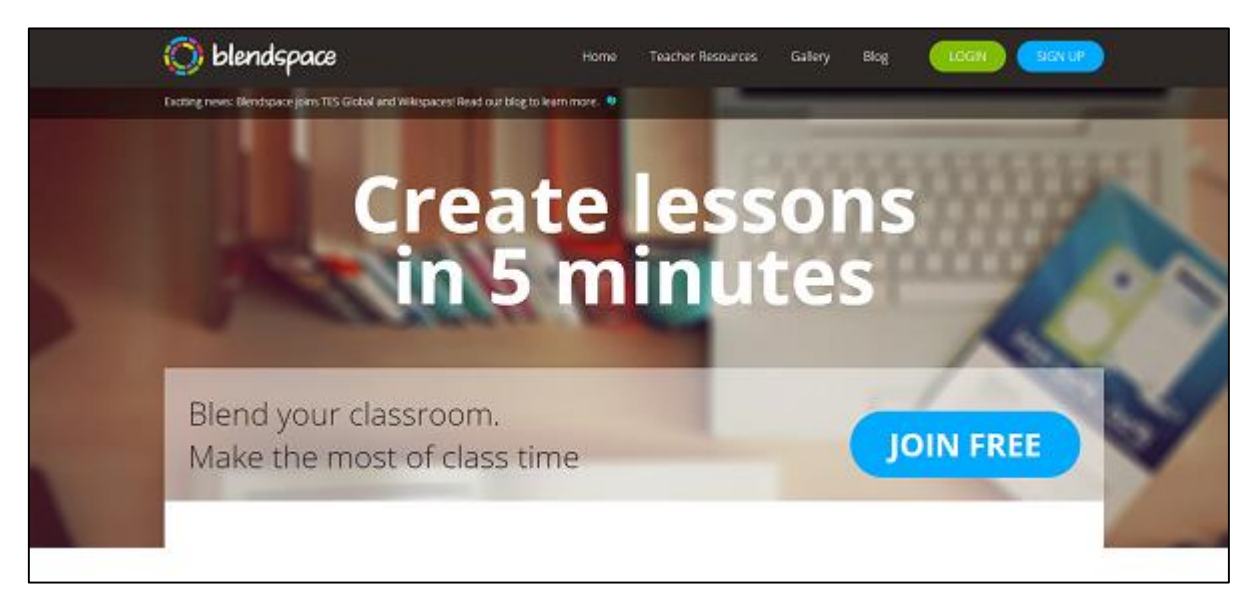

Обмен информацией с обучающимися может быть организован несколькими способами. Одним из вариантов - создание класса. Это можно сделать с вашей домашней страницы в Blendspace. Blendspace генерирует код, которым вы можете поделиться со своими учениками, чтобы предоставить им доступ к классу и урокам. Вы также можете отправить ссылку на урок в Еdmodo,

Twitter, Facebook, или получить QR-кода. Урок также может быть встроен в веб-страницу. У вас также есть несколько вариантов конфиденциальности.

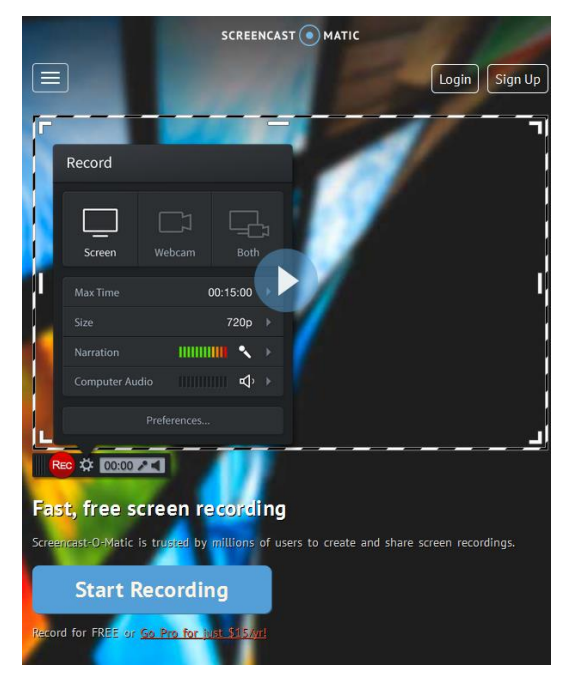

Screencast-o-matic.com. **Сервис** для записи скринкастов, можно также записывать с web-камеры. Бесплатный тарифный план позволяет записать 15 минутный ролик со звуком. Можно загрузить видео на youtube.com.

Формат файлов mp4, avi, flv. Для работы с сервисом нужна регистрация.

Программу можно установить на компьютер, а можно работать с онлайн сервисом.

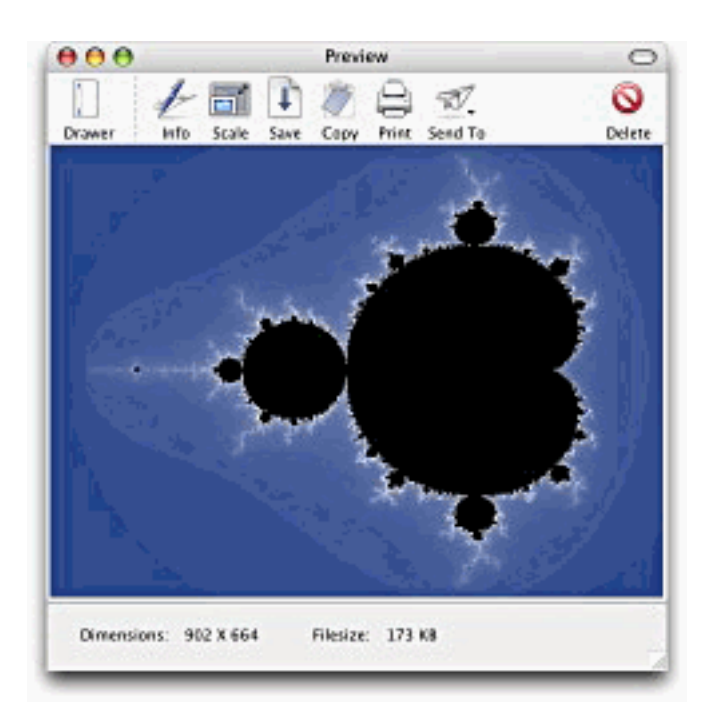

# Danicsoft.

Простенькая программа, которая умеет создавать серии скриншотов или записывать видеоролики без звука. Версия программы только для **mac**

## AviScreen Classic

Маленькая программа для записи действий, происходящих на экране, в виде скриншотов или скринкастов.

Программа имеет уникальную функцию *слежения за курсором*: она умеет записывать не весь экран, а только небольшие прямоугольные области, прилегающие к курсору. Формат файлов на выходе для видео - avi.

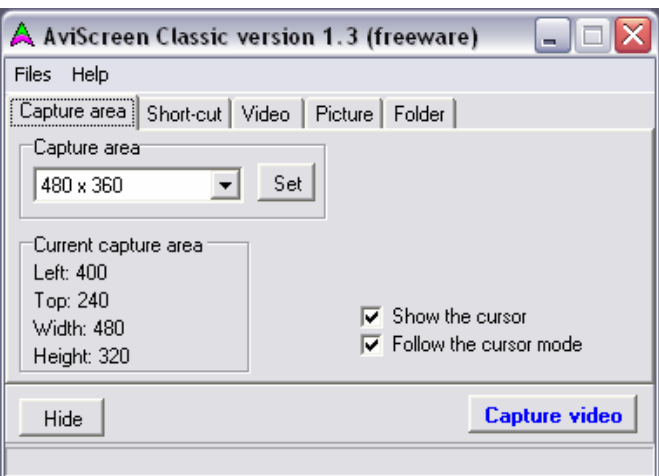

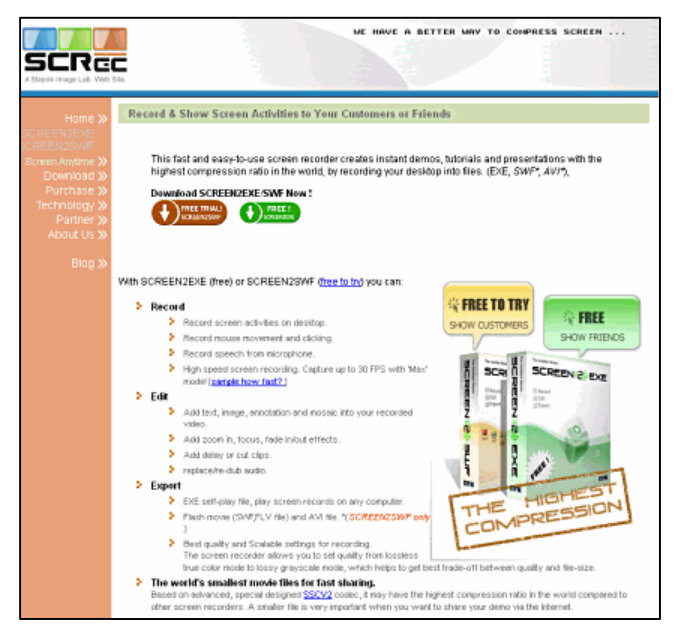

#### Screen-Record

Простая программа для записи скринкастов со звуком в exe файл.

Удобство в том, что на выходе получается файл маленького размера, который можно запустить на любом компьютере с **windows** и для его просмотра не потребуются никакие дополнительные программы.

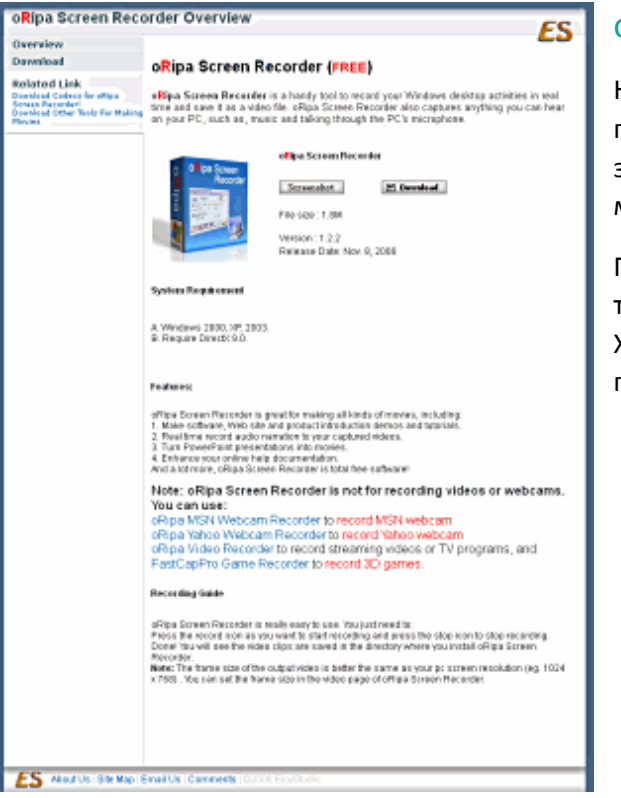

# oRipa-Screen-Recorder

Небольшая программа для записи всего происходящего на экране вашего компьютера, со звуком микрофона, или компьютера (например, музыка).

Подходит как для записи обучающих программ, так и для записи происходящего на экране в играх. Хороший способ для записи во время PowerPoint презентации.

### TipСam

Еще одна интересная программа, с помощью которой можно записать ваши действия на экране, сопровождая их голосом.

Есть функция зуммирования - увеличения изображения на экране, если есть необходимость показать мелкие элементы.

В программе предусмотрена возможность сразу загрузить ваш ролик на youtube.com.

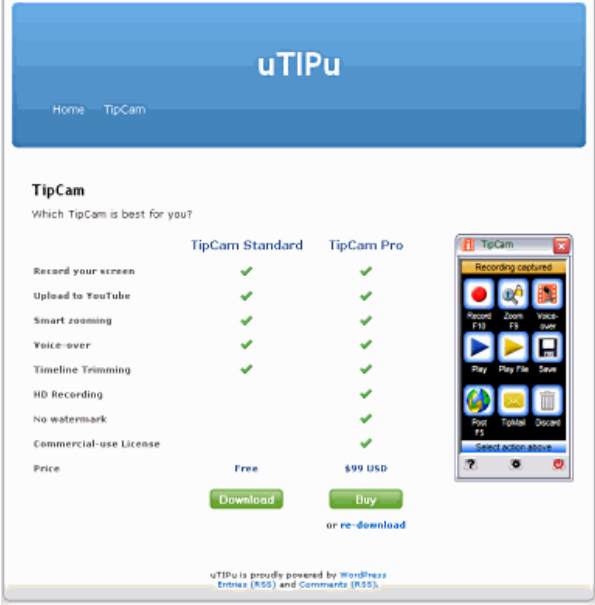

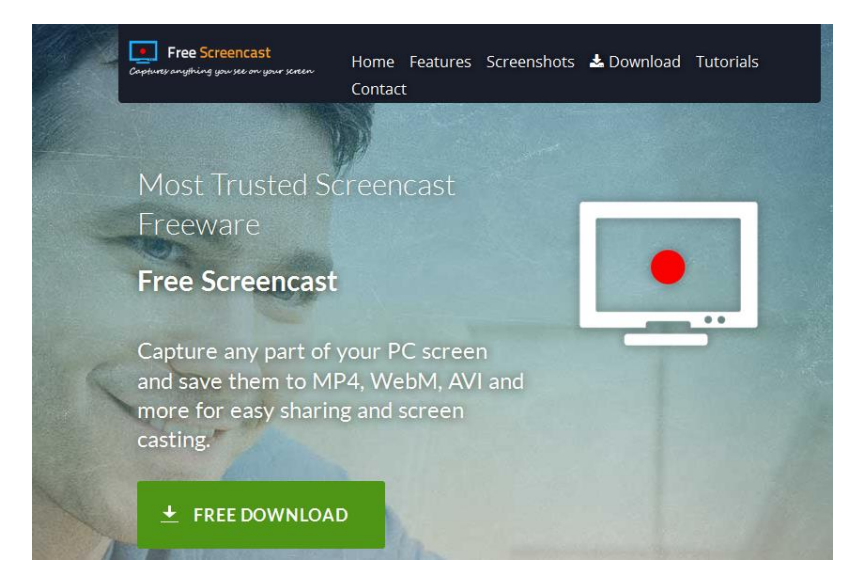

#### Free-Screencast.com

Программа для записи скринкастов, ролики на выходе в формате swf, их можно впоследствии хранить на сервере freescreencast.com и вставлять на нужные вебстраницы с помощью кода.

Обратите внимание, что, возможно, вам будет нужно установить еще кодек, который можно скачать на той же странице. Версия для windows

#### Wink

Хорошая программа для создания скриншотов и записи скринкастов с голосовым сопровождением. Есть версии для windows и linux (x86).

Форматы файлов для скриншотов bmp, jpg, png, tiff, gif.

Форматы видео - exe, pdf, postscript, flash/html. Используйте flash/html для web, exe - для просмотра на компьютере, pdf - для распечатки руководств.

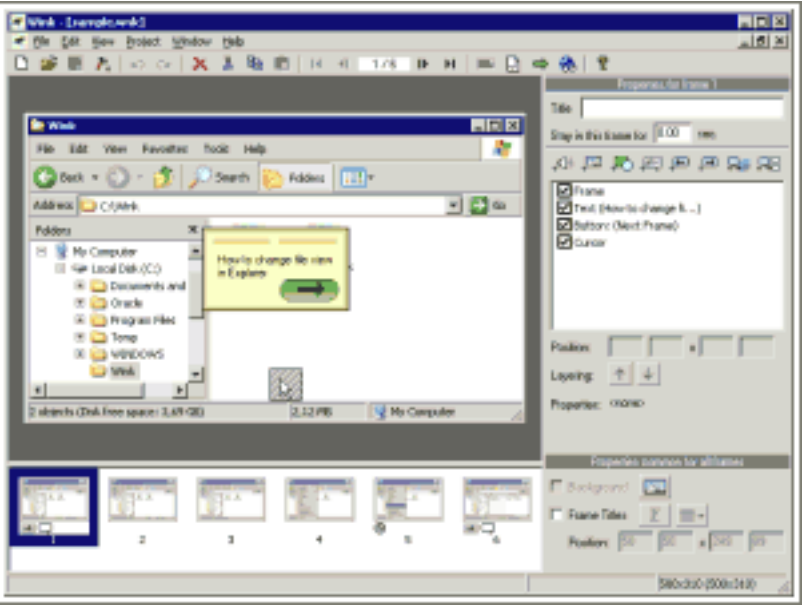

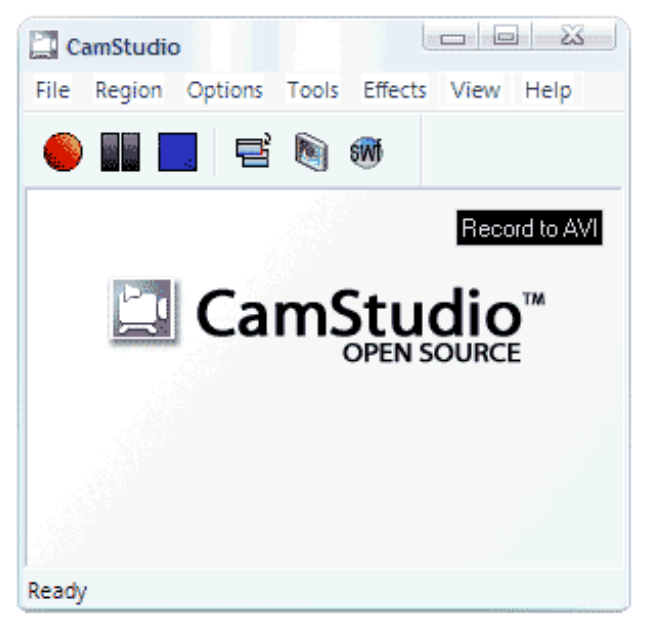

### Camstudio

Очень хорошая, пожалуй, самая мощная из всех, программа для записи скринкастов.

Можно записать файлы в форматах swf и avi. Пишет видео со звуком. C ней легко и удобно работать, за многие годы она прекрасно зарекомендовала себя.

Об обновлениях можно узнавать в блоге автора или на сайте SourceForge.net.

### **SMRecorder**

Запись скринкастов со звуком, запись звука ведется и с компьтера, и с микрофона.

Возможность записи с вебкамеры. При редактировании видео можно добавлять к экранам аннотации для дополнительных пояснений.

Есть функция записи только звука, создается mp3 файл. На выходе при записи скринкаста файл avi.

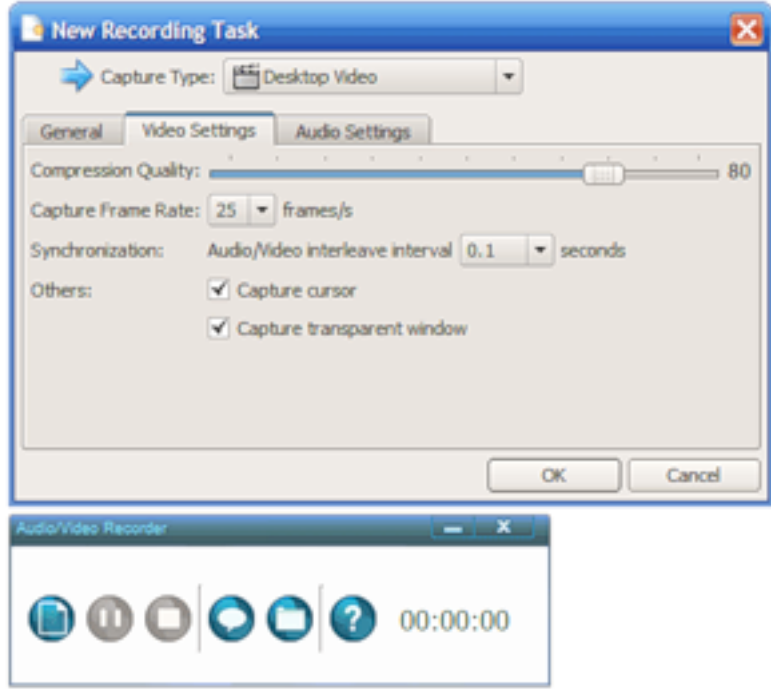

### TechSmith Jing

Программа для создания аннотированных скриншотов и записи скринкастов, содержащих видео и звук.

Существуют версии для windows и mac. Бесплатная версия позволяет сделать двухминутную запись только в одном формате - swf.

Платная - даст возможность записать ролик продолжительностью 5 минут и дополнительный формат файла - avi.

В программе предусмотрена возможность сохранения файлов на компьютер, либо загрузки на хостинг screencast.com. Там можно хранить файлы формате swf. У хостинга есть бесплатный тарифный план.

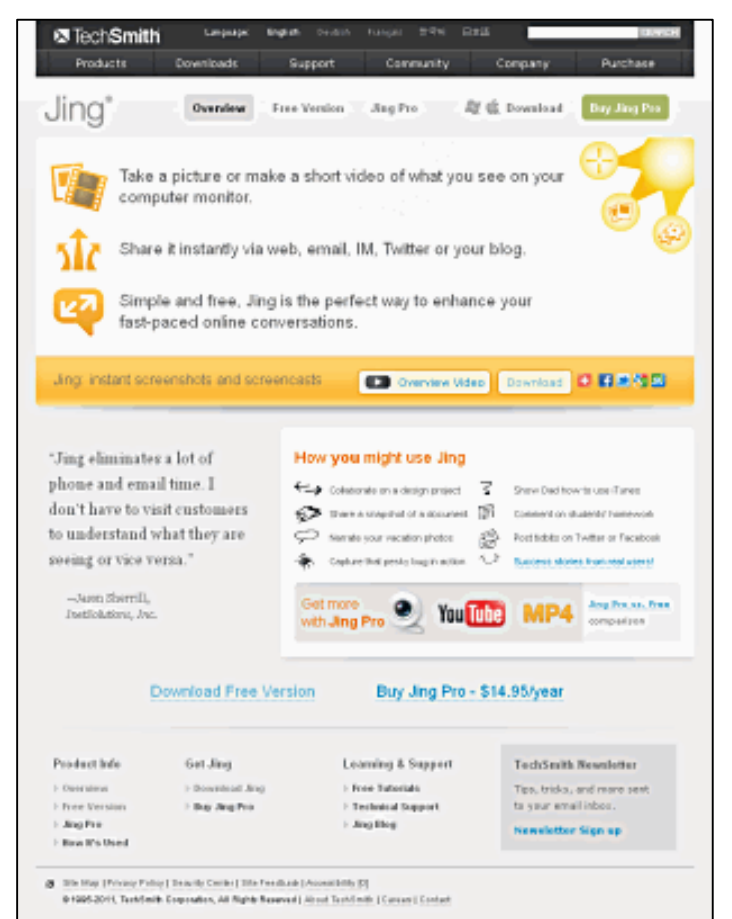

#### ЦПТОЭО ИнЭО ТПУ июнь 2016 года